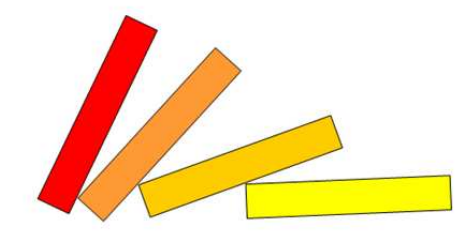

**TimDomino** 

# **Domino Fieldplanner 3.4**

*What's new?*

**1. Preliminary remark** 

This document acts as a supplement to the handbook of Fieldplanner 3.3. It highlights the improvements that have been made in comparison to version 3.3. If you want to find out more about the basic functions of the Fieldplanner, feel free to download "Fieldplanner 3.3 - Handbook" from the download section of www.domino-tim.de.

#### **2. Language**

Normally, when I develop a new function of the Fieldplanner, it is not enough to just translate the new functions. I always have to translate the entire Fieldplanner again. This is quite exhausting and takes a lot of time. That's why I will only develop the English version of Fieldplanner further. If you insist on using the German version, the last downloadable version is 3.3.

### **3. Real time domino count**

In the main window of Fieldplanner 3.4, you will now be given the number of dominoes you have currently selected.

#### **4. Toppling direction**

You may now change the toppling direction of your planned domino field using the button "Change settings". The size of the cell will then be adjusted and the selection will also take effect in the field preview. This means that you are now able to plan fields which topple from left to right or fields which topple top down.

#### **5. Replace colors - transparent added**

I don't really know why, but I somehow forgot to add the color "transparent" to the "Replace colors" selection. Now, you can also replace any color by transparent and vice versa.

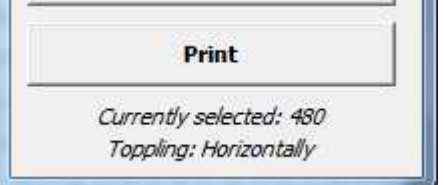

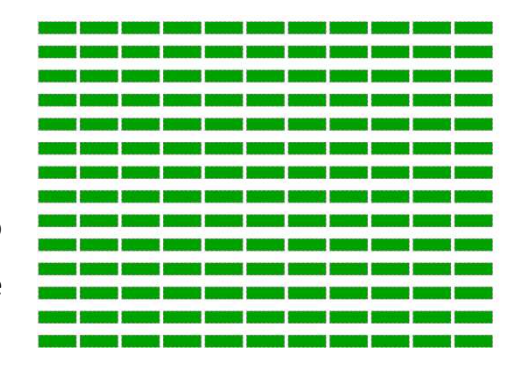

## **6. Error message - Too many columns**

Excel does not have unlimited columns, this means that a domino field with more than 127 columns (horizontal stones) is not suitable for the field preview. Instead of crashing, Fieldplanner will now give you an error message and you can go on working. What about trying to split your field and watch the field preview separately.

# **7. Colors - Keyboard shortcuts**

You can now color a domino with the color desired using the following keyboard shortcut:

STRG + SHIFT + [Corresponding letter]

You can find the corresponding letters in this overview:

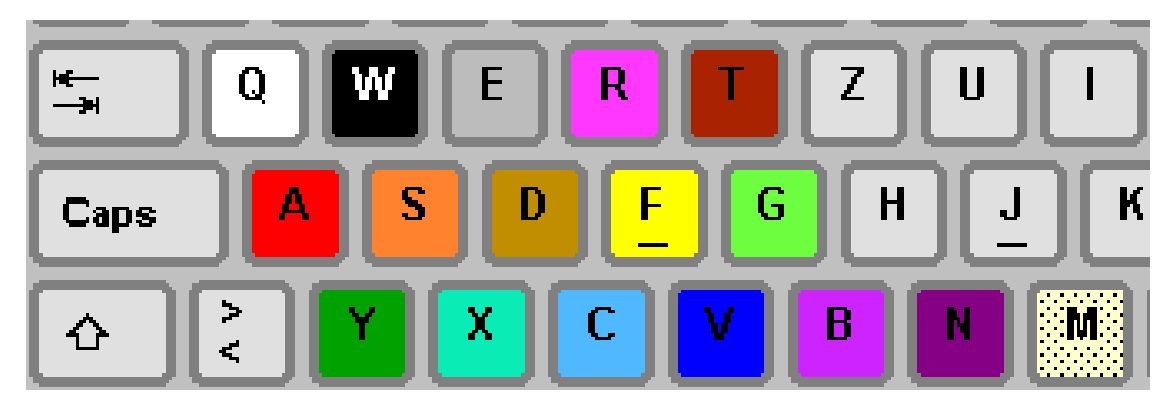

*That's it. Have fun with the new Fieldplanner 3.4!*